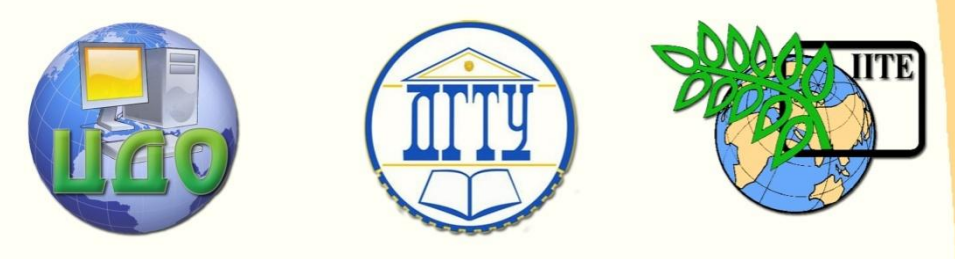

ДОНСКОЙ ГОСУДАРСТВЕННЫЙ ТЕХНИЧЕСКИЙ УНИВЕРСИТЕТ

УПРАВЛЕНИЕ ДИСТАНЦИОННОГО ОБУЧЕНИЯ И ПОВЫШЕНИЯ КВАЛИФИКАЦИИ

Кафедра «Информационные технологии»

# **МЕТОДИЧЕСКИЕ УКАЗАНИЯ к выполнению контрольной работы по дисциплине**

# **«Информационные технологии»**

Автор Галабурдин А.В.

Ростов-на-Дону, 2015

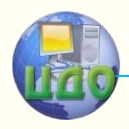

Управление дистанционного обучения и повышения квалификации

Информационные технологии

# **Автор**

Доцент к.ф.-м. наук Галабурдин А.В.

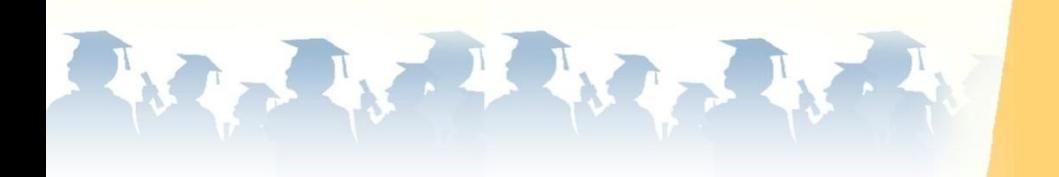

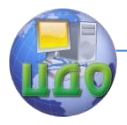

# **Оглавление**

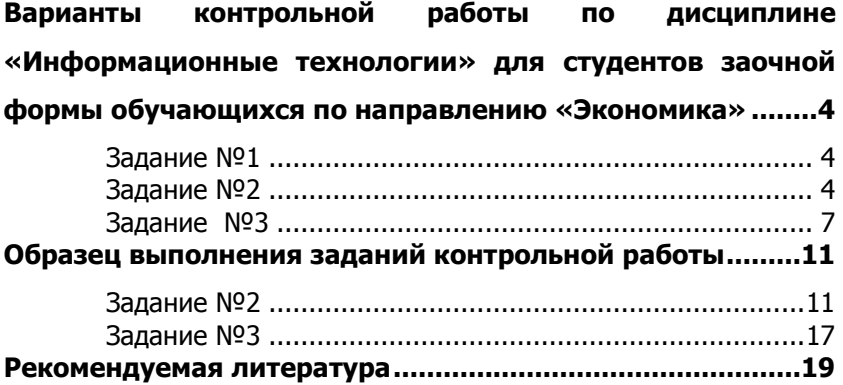

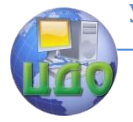

# <span id="page-3-0"></span>**ВАРИАНТЫ КОНТРОЛЬНОЙ РАБОТЫ ПО ДИСЦИПЛИНЕ «ИНФОРМАЦИОННЫЕ ТЕХНОЛОГИИ» ДЛЯ СТУДЕНТОВ ЗАОЧНОЙ ФОРМЫ ОБУЧАЮЩИХСЯ ПО НАПРАВЛЕНИЮ «ЭКОНОМИКА»**

### **Задание №1**

<span id="page-3-1"></span>Представить реферат объемом 5-10 страниц по теме выбранного варианта

(вариант выбирается по последней цифре в номере зачетной книжки)

1.Аппаратные и программные средства организации компьютерных сетей.

2.Поисковые информационные системы.

3. Антивирусные программы.

4. Аппаратная и программная защита информации.

5. Информационные сервисы глобальной сети Интернет.

6. Этика сетевого общения.

7.Технологии экспертных систем.

8.Программы автоматизации бухгалтерского учета.

9.Программы экономического анализа деятельности предприятий.

10.Правовые прикладные программы.

### **Задание №2**

<span id="page-3-2"></span>1.Создать базу данных «Конференция», состоящую из связанных таблиц:

1)Участники ( поля - ФИО, возраст, регион, заявка на гостиницу, количество дней пребывания);

2)Проезд из регионов в днях (поля определить самостоятельно);

3)Доклады участников (поля - ФИО и тема доклада)

Создать формы для заполнения указанных таблиц, создать запрос – список участников, которым требуется гостиница, создать отчет – участники из определенного региона.

2. Создать базу данных «Зоопарк», состоящую из связанных таблиц:

1)Животные ( поля – название, возраст, стоимость содер-

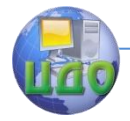

#### Информационные технологии

жания в месяц, сектор нахождения);

2)Рацион (поля – животное, основное питание, номер клетки);

3)Сектора (поля – сектор (А,Б,С…), вид животных (каждый вид животных располагается в своем секторе))

Создать формы для заполнения указанных таблиц, создать запрос – список травоядных животных, создать отчет – стоимость содержания животных.

3. Создать базу данных «Туристическая фирма», состоящую из связанных таблиц:

1)Клиент ( поля – ФИО, телефон, город, номер паспорта, номер страховки);

2)Договор (поля – номер договора, код клиента, код тура, дата отъезда, продолжительность тура);

3)Путевка (код тура, название тура, место пребывания, питание (включается в стоимость путевки или нет))

Создать формы для заполнения указанных таблиц, создать запрос – список туров, где питание включено в стоимость путевки, создать отчет - информация о клиенте и дате отъезда.

4. Создать базу данных «Образовательные услуги», состоящую из связанных таблиц:

1)Студенты ( поля – ФИО, номер зачетки, возраст в годах);

2)Специальности (поля – наименование специальности, код специальности, стоимость обучения);

3)Обучение (поля – ФИО студента, специальность, сроки обучения: начало и конец)

Создать формы для заполнения указанных таблиц, создать запрос – распределения студентов по специальности, создать отчет содержащий ФИО студента его специальность и номер зачетки.

5. Создать базу данных «Гастроли», состоящую из связанных таблиц:

1)Участники ( поля – ФИО, возраст в годах, наличие фонограммы, город проведения, дата проведения);

2)Концерты(поля – название концерта, место проведения, цена арендованного помещения);

3)График концертов (название концерта, город проведения, дата проведения, время проведения)

Создать формы для за- полнения указанных таблиц,

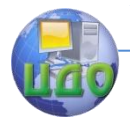

создать запрос – список участников концерта, использующих фонограмму, создать отчет о названиях проведенных концертов, дате проведения и принявших в них участие.

6. Создать базу данных «Отдел материально-технического снабжения», состоящую из связанных таблиц:

1)Сотрудники ( поля – ФИО, телефон, адрес, должность);

2)Виды затрат (поля – наименование комплектующих, стоимость единицы, код);

3)Отчеты (код сотрудника, наименование полученных комплектующих, количество полученных единиц, дата выдачи)

Создать формы для заполнения указанных таблиц, создать запрос – список сотрудников, наименование и количество полученных ими комплектующих, создать отчет - список сотрудников, наименование, количество полученных ими комплектующих и дата получения

7. Создать базу данных «Санаторий», состоящую из связанных таблиц:

1)Отдыхающие (поля – код, ФИО, возраст в годах, диагноз, телефон, адрес);

2)Услуги (поля – наименование услуг, стоимость, код);

3)Назначения ФИО, услуги, код услуги)

Создать формы для заполнения указанных таблиц, создать запрос – список отдыхающих с указанием их диагноза и возраста, создать отчет - список отдыхающих с указанием их диагноза и оказанных им услуг

8. Создать базу данных «Продажа автомобилей», состоящую из связанных таблиц:

1)Клиенты ( поля – код клиента, ФИО, год рождения, номер счета, телефон);

2)Автомобили (поля – марка автомобиля, год выпуска, фирма производитель, стоимость, код);

3)Продажа (код клиента, марка автомобиля, количество)

Создать формы для заполнения указанных таблиц, создать запрос – список клиентов марка и количество приобретенных им автомобилей, создать отчет – список фирм производителей, выпускаемых ими марок автомобилей и количество проданных автомобилей.

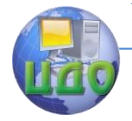

9. Создать базу данных «Ателье», состоящую из связанных таблиц:

1)Изготовление (поля - изделие, дата заказа, ткань, код клиента, ФИО, телефон);

2) Ассортимент услуг (поля - код услуги, наименбование услуги, стоимость, срок изготовления в днях);

3) Ткани (ткань, цена за метр)

Создать формы для заполнения указанных таблиц, создать запрос - список клиентов с номером телефона и датой заказа, создать отчет - список клиентов с указанием номера телефона, наименование заказанного изделия и используемой ткани.

10. Создать базу данных «Транспортные перевозки», состояшую из связанных таблиц:

1) Заказы (поля - код заказа, клиент, транспортное средство, дата заказа);

2) Транспортные средства (поля - вид транспортного средства, код, стоимость аренды за час);

3) Клиенты (поля - код клиента, ФИО клиента, вид транспортного средства, код транспортного средства)

Создать формы для заполнения указанных таблиц, создать запрос - перечень заказов с указанием клиента транспортного средства и даты заказа, создать отчет - список клиентов с указанием вида транспортного средства и стоимости его аренды за час.

Созданные таблицы заполнить соответствующей информацией, сформировав не менее 10 записей для каждой таблицы. Описать процесс создания базы данных, сопроводив описание соответствующим иллюстративным материалом, как показано в образце выполнения заданий контрольной работы.

### **Задание Nº3**

<span id="page-6-0"></span>Составить программу на встроенном объектно - ориентированном языке Visual Basic for Applications (VBA), реализующую описанные ниже алгоритмы

1. Определить строку матрицы В, модуль произведения элементов которой минимален, если  $B=5*A^2-7A-E$ , где  $E=$ единичная матрица,  $A$  - матрица размерности  $5\times 5$ , элементы которой определяется по формуле

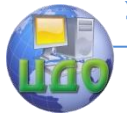

Информационные технологии

$$
A_{ij} = \begin{cases} i+j, ecnu \ i=j\\ 3i-2j, ecnu \ i \neq j \end{cases}
$$

Вывести на печать указанную строку и ее номер.

2. Определить строку матрицы В, сумма модулей элементов которой минимален, если  $B = 3A^2 - 5A - 2E$ , где  $E$  - единичная матрица,  $A$  - матрица размерности  $5\times 5$ , элементы которой определяется по формуле

$$
A_{ij} = \begin{cases} i - j, e c \pi u & i = j \\ i - 2 j, e c \pi u & i \neq j \end{cases}.
$$

Вывести на печать указанную строку и ее номер.

3. Определить строку матрицы В, модуль суммы элементов которой минимален, если  $B = 3A^2 + A - 5E$ , где  $E$  - единичная матрица,  $A$  - матрица размерности  $5 \times 5$ , элементы которой определяется по формуле

$$
A_{ij} = \begin{cases} i \cdot j, e \text{ and } i = j \\ i + j, e \text{ and } i \neq j \end{cases}.
$$

Вывести на печать указанную строку и ее номер.

4. Определить строку матрицы В, сумма элементов которой минимальна, если  $B = A^2 - 3A - 5E$ , где  $E$  - единичная матрица,  $A$  - матрица размерности  $5\times 5$ , элементы которой определяется по формуле

$$
A_{ij} = \begin{cases} i \cdot j, e c \pi u & i = j \\ |i - j|, e c \pi u & i \neq j \end{cases}.
$$

Вывести на печать указанную строку и ее номер.

5. Определить строку матрицы В, сумма квадратов элементов которой максимальна, если  $B = 5A^2 - 7A - 5E$ , где  $E$  - единичная матрица,  $A$  - матрица размерности  $5\times 5$ , элементы которой определяется по формуле

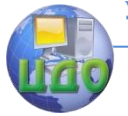

Информационные технологии

$$
A_{ij} = \begin{cases} i, e c \pi u & i = j \\ 5 - i - j, e c \pi u & i \neq j \end{cases}
$$

Вывести на печать указанную строку и ее номер.

6. Определить столбец матрицы В, модуль произведения элементов которого минимален, если  $B = 3*A^2 - 3A - E$ , где  $E$ - единичная матрица,  $A$  - матрица размерности  $5\times 5$ , элементы которой определяется по формуле

$$
A_{ij} = \begin{cases} j, e c \pi u & i = j \\ i - 2 j, e c \pi u & i \neq j \end{cases}.
$$

Вывести на печать указанный столбец и его номер.

7. Определить столбец матрицы В, сумма модулей элементов которого максимальна, если  $B = 3A^2 - A - 7E$ , где  $E$  - единичная матрица,  $A$  - матрица размерности  $5\times 5$ , элементы которой определяется по формуле

$$
A_{ij} = \begin{cases} i - j, e c \pi u & i = j \\ i - 2 j, e c \pi u & i \neq j \end{cases}.
$$

Вывести на печать указанный столбец и его номер.

8. Определить столбец матрицы В, модуль суммы элементов которого максимален, если  $B = -A^2 + 3A + 5E$ , где  $E$  - единичная матрица,  $A$  - матрица размерности  $5\times 5$ , элементы которой определяется по формуле

$$
A_{ij} = \begin{cases} i \cdot j, e c \pi u & i = j \\ 3i - j, e c \pi u & i \neq j \end{cases}.
$$

Вывести на печать указанный столбец и его номер.

9. Определить столбец матрицы В, сумма элементов которого максимальна, если  $B = -A^2 + 3A - 3E$ , где  $E$  - единичная матрица,  $A$  - матрица размерности  $5\times 5$ , элементы которой определяется по формуле

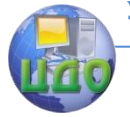

Информационные технологии

$$
A_{ij} = \begin{cases} i \cdot j, e c \pi u & i = j \\ |i - 2j|, e c \pi u & i \neq j \end{cases}.
$$

Вывести на печать указанный столбец и его номер.

10. Определить столбец матрицы В, сумма квадратов элементов которого минимальна, если  $B = 5A^2 - 3A - 5E$ , где  $E$  единичная матрица,  $A$  - матрица размерности  $5\times 5$ , элементы которой определяется по формуле

$$
A_{ij} = \begin{cases} i-3, e c \pi u & i = j \\ 3-i-j, e c \pi u & i \neq j \end{cases}.
$$

Вывести на печать указанный столбец и его номер.

Представить текст программы и результаты вычислений, как показано в образце выполнения заданий контрольной работы.

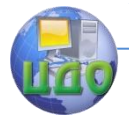

#### Информационные технологии

# <span id="page-10-0"></span>**ОБРАЗЕЦ ВЫПОЛНЕНИЯ ЗАДАНИЙ КОНТРОЛЬНОЙ РАБОТЫ**

### **Задание №2**

<span id="page-10-1"></span>Создать базу данных «Библиотека», состоящую из связанных таблиц:

1)Книжный фонд (поля – код, автор книги, название книги, год издания, инвентарный номер);

2)Читатели (поля – код, фамилия, имя, отчество, номер читательского билета);

2)Выдача книг ( поля – код, название выданной книги, автор книги, инвентарный номер, фамилия получившего книгу, номер билета, получившего книгу).

Создать формы для заполнения указанных таблиц, создать запрос – «Книжный фонд», включающий в себя информацию об авторе книги, о ее названии, годе издания и инвентарном номере. Создать отчет – выданные книги, содержащий инвентарный номер и название выданной книги, год ее издания, автора, а также фамилию получившего эту книгу., создать отчет – список клиентов с указанием вида транспортного средства и стоимости его аренды за час

Создадим таблицы «Книжный фонд», «Читатели» и «Выдача книг», воспользовавшись кнопкой «Таблица» на вкладке «Создание». Перейдем в режим конструктора, воспользовавшись кнопкой «Режим» на вкладке «Главная», определим поля для каждой таблицы, а также тип данных и размер.

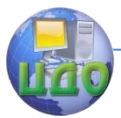

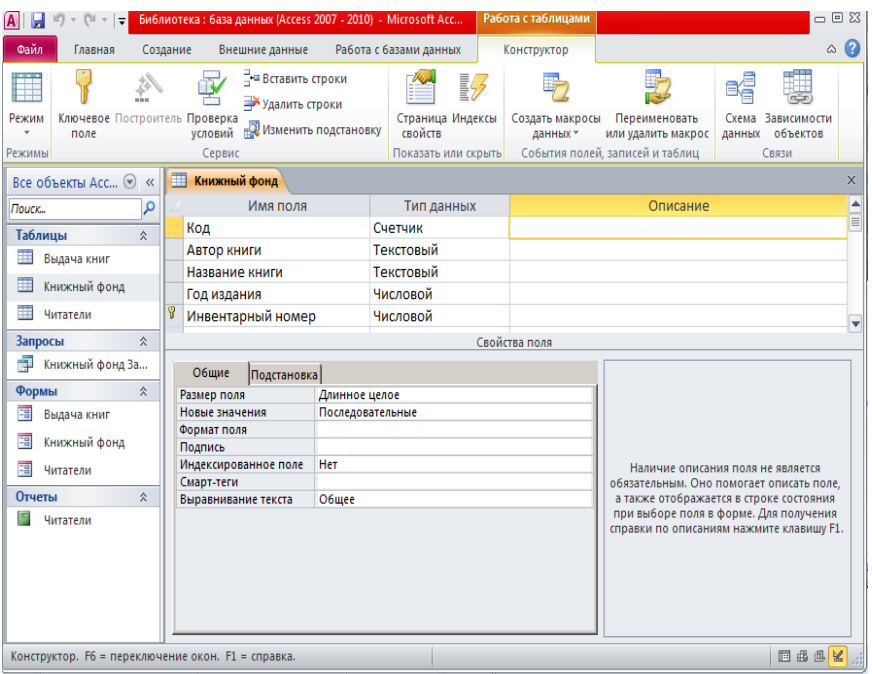

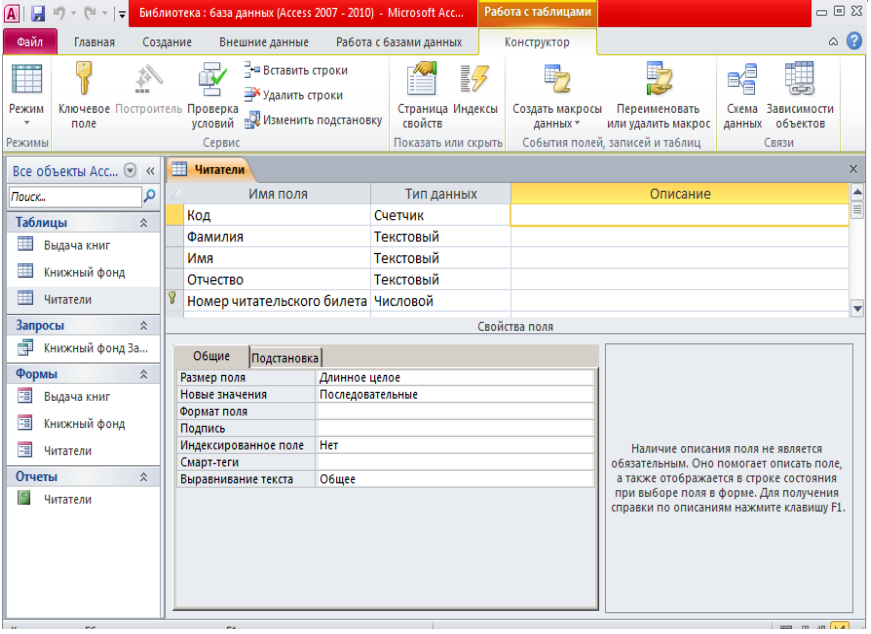

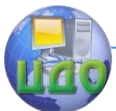

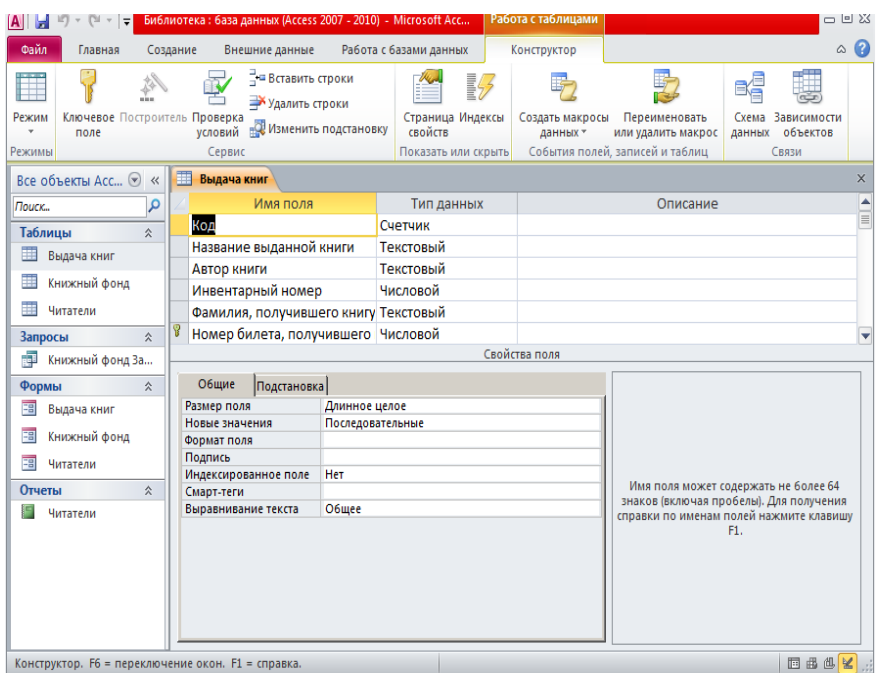

Определим ключевые поля в каждой таблице, используя кнопку

«Ключевое поле».

Для создания связей между таблицами сначала их закроем, а затем на па-нели инструментов «Работа с данными» нажмем кнопку «схема данных». В открывшемся окне добавления объектов добавим все три созданные таблицы.

После этого в рабочей области отобразятся эти пока еще не связанные таблицы. Далее нажмем кнопку «Изменить связи» на панели «Конструктор».

В появившемся окне нажмем кнопку «Новое». В открывшемся окне для создания связей надо указать в левой и правой частях окна в соответстьвую-щих полях указать названия таблиц и связываемых полей и нажать «ОК». В окне «Изменение связей» поставить галочку «Обеспечение целостности дан-ных» и создать связь.

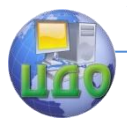

#### Информационные технологии

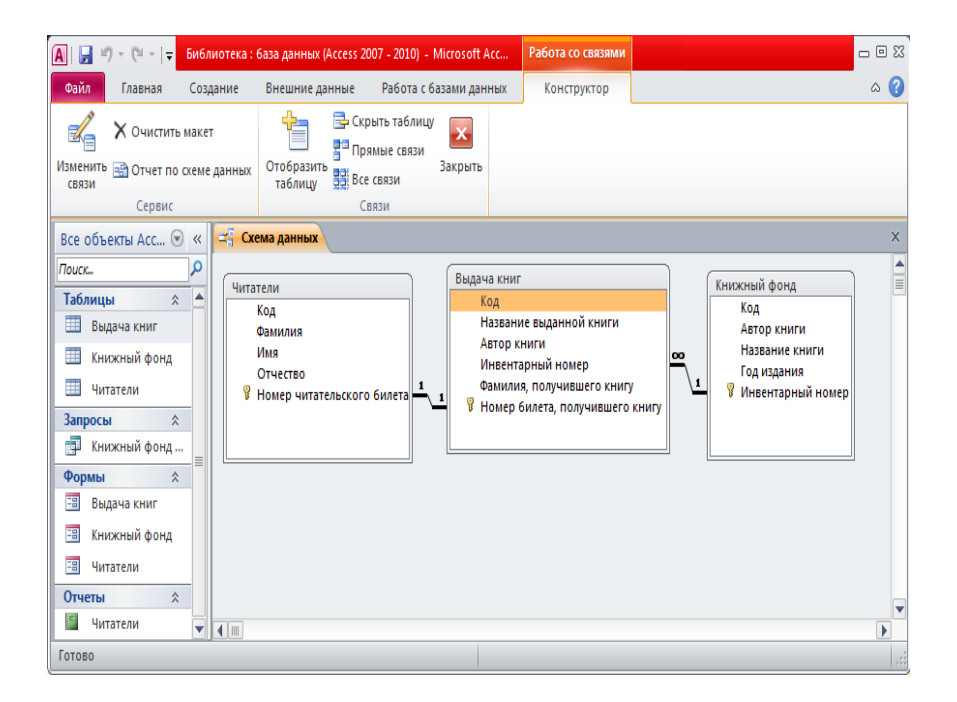

Для создания формы на вкладке «Создание» выберем пункт «Мастер форм». Далее выберем поля из соответствующих таблиц, внешний вид формы, требуемый стиль и задать имя формы. После этого можно ввести данные в соответствующую данной форме таблицу.

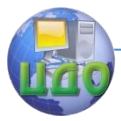

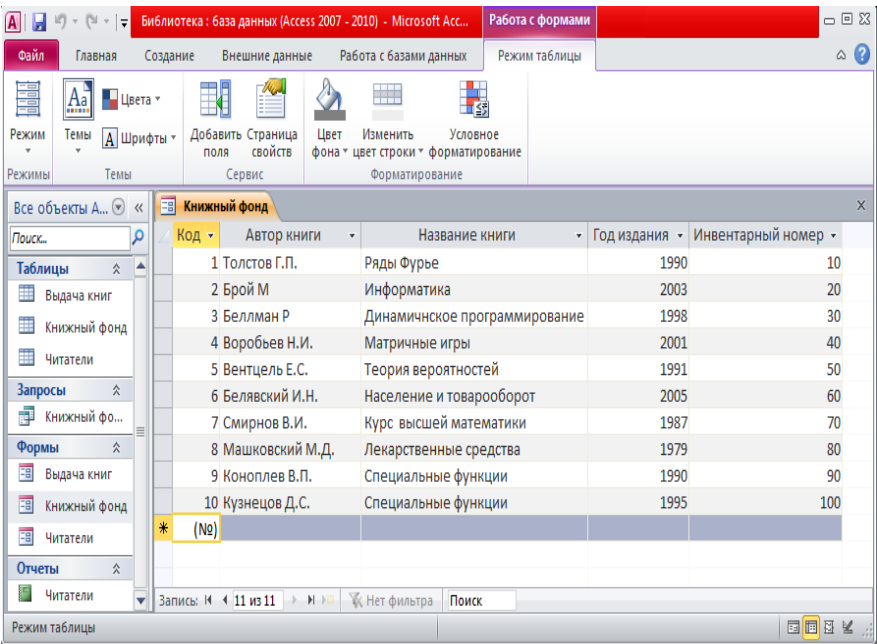

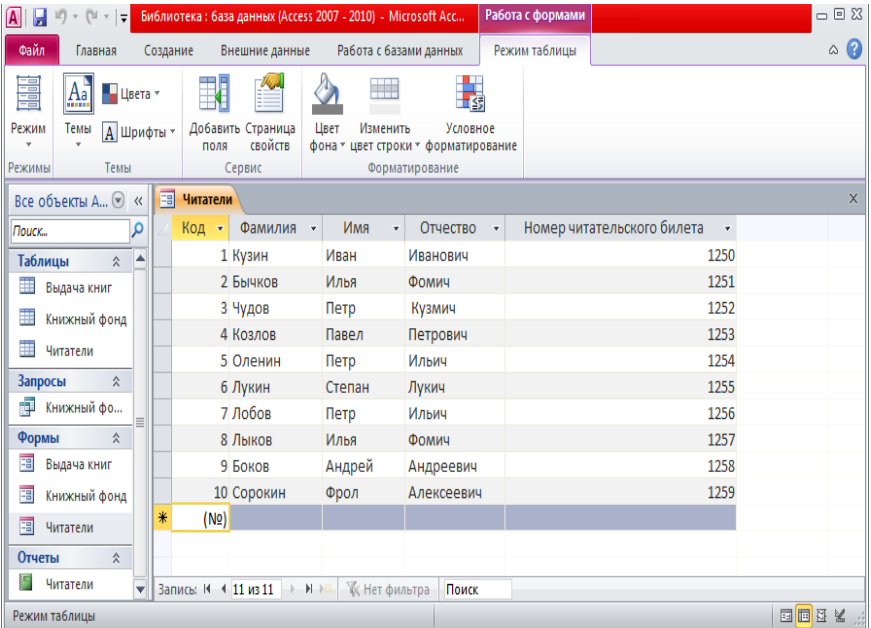

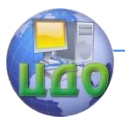

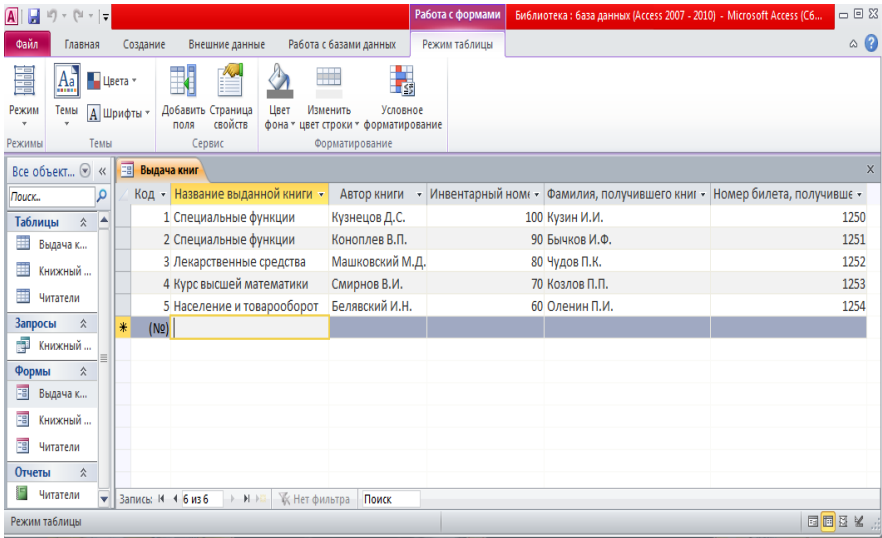

При создании запроса «Книжный фонд» воспользуемся кнопкой «Мастер запросов» на вкладке «Создание». В появившемся окне «Новый запрос» определим вид запроса, после чего из разных таблиц выберем необходимые данные.

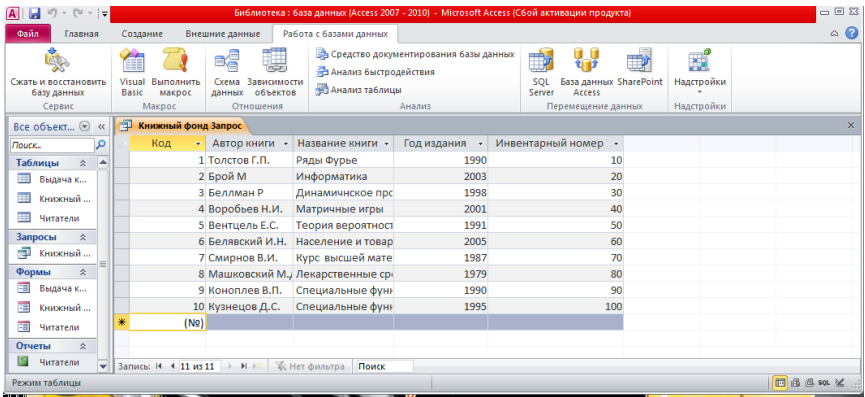

Чтобы создать отчет «Выдача книг» используем мастер отчетов, для чего нажмем кнопку «Мастер отчетов» на вкладке «Создание». Долее следует выбрать поля для создаваемого отчета, определить вид группировки и задать способ сортировки (по убыванию или по возрастанию), выбрать вид макета отчета, стилб отчета, название отчета.

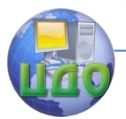

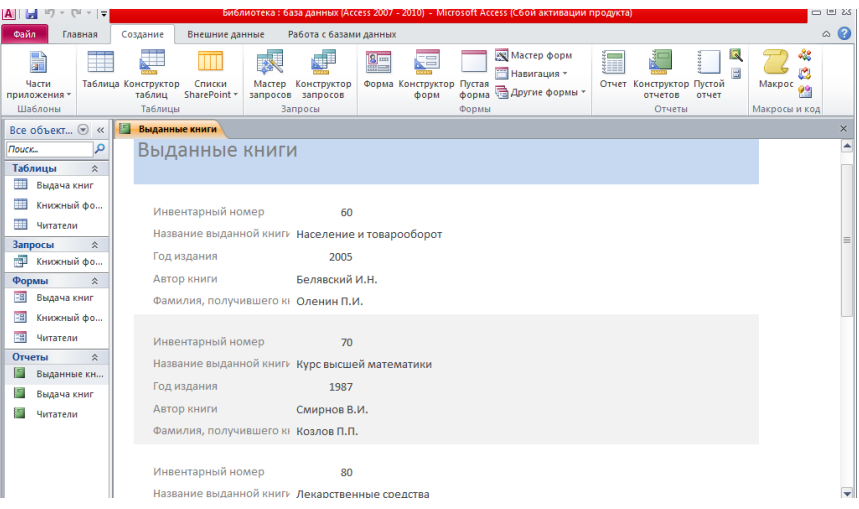

### **Задание №3**

<span id="page-16-0"></span>Определить строку матрицы С, длина которой (корень квадратный из суммы квадратов ее элементов) минимальна, если  $C = A^2 - 3A$ , где  $\quad$  А - матрица размерности  $5 \times 5$ , элементы которой определяется по формуле

.

$$
A_{ij} = \begin{cases} 5-i-j, e c \pi u & i = j \\ i-j, e c \pi u & i \neq j \end{cases}
$$

Вывести на печать длину этой строки и ее номер.

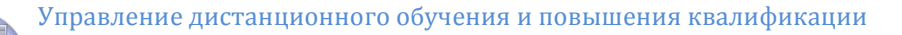

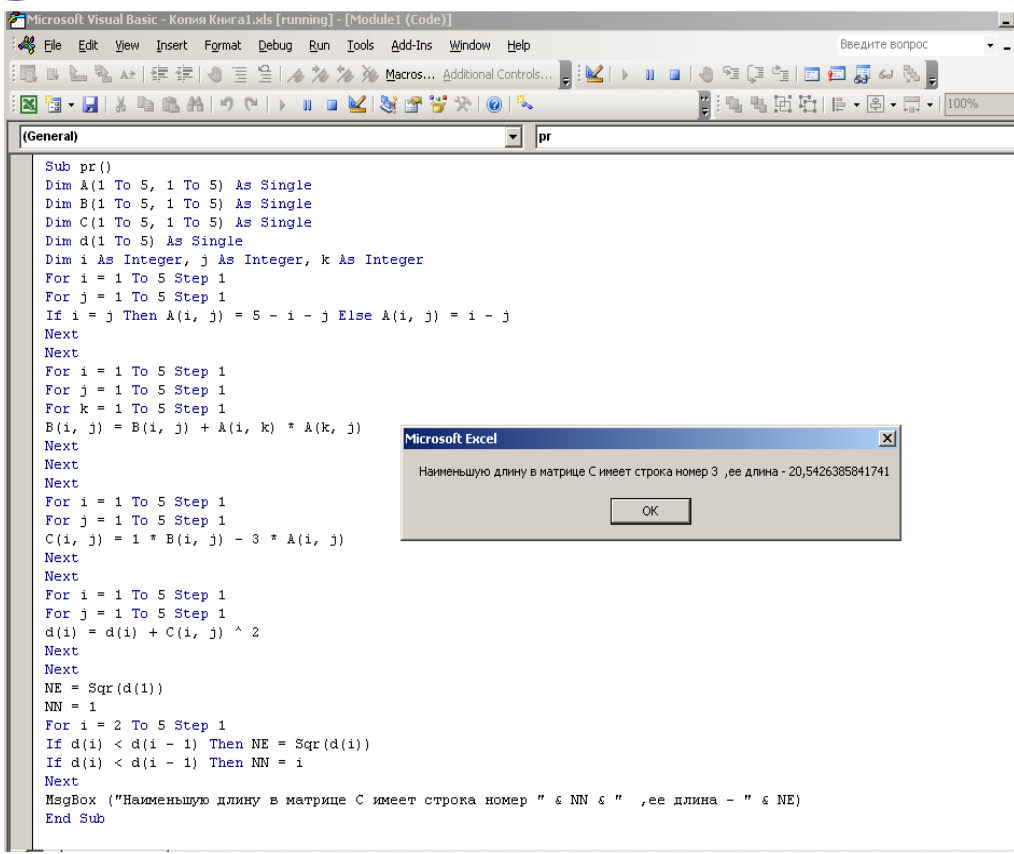

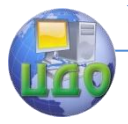

# <span id="page-18-0"></span>**РЕКОМЕНДУЕМАЯ ЛИТЕРАТУРА**

- 1. Информатика: учебное пособие/Г.Н. Хубаев и др. Ростов н/Д: Издательский центр Март; Феникс, 2010г.
- 2. Современная информатика. Аверьянов Г.П., Дмитриева В.В. Учебное пособие. М. НИЯУ МИФИ, 2011г.